# BIS Help Guides

# **How to Increase/Decrease the Number of Decimal Places**

Learn how to increase/decrease the number of decimal places in google sheet.

Written By: Mirai

How to Increase/Decrease the Number of... Change of the Second League and Second Guide ID: 142 - Draft: 2015-06-23

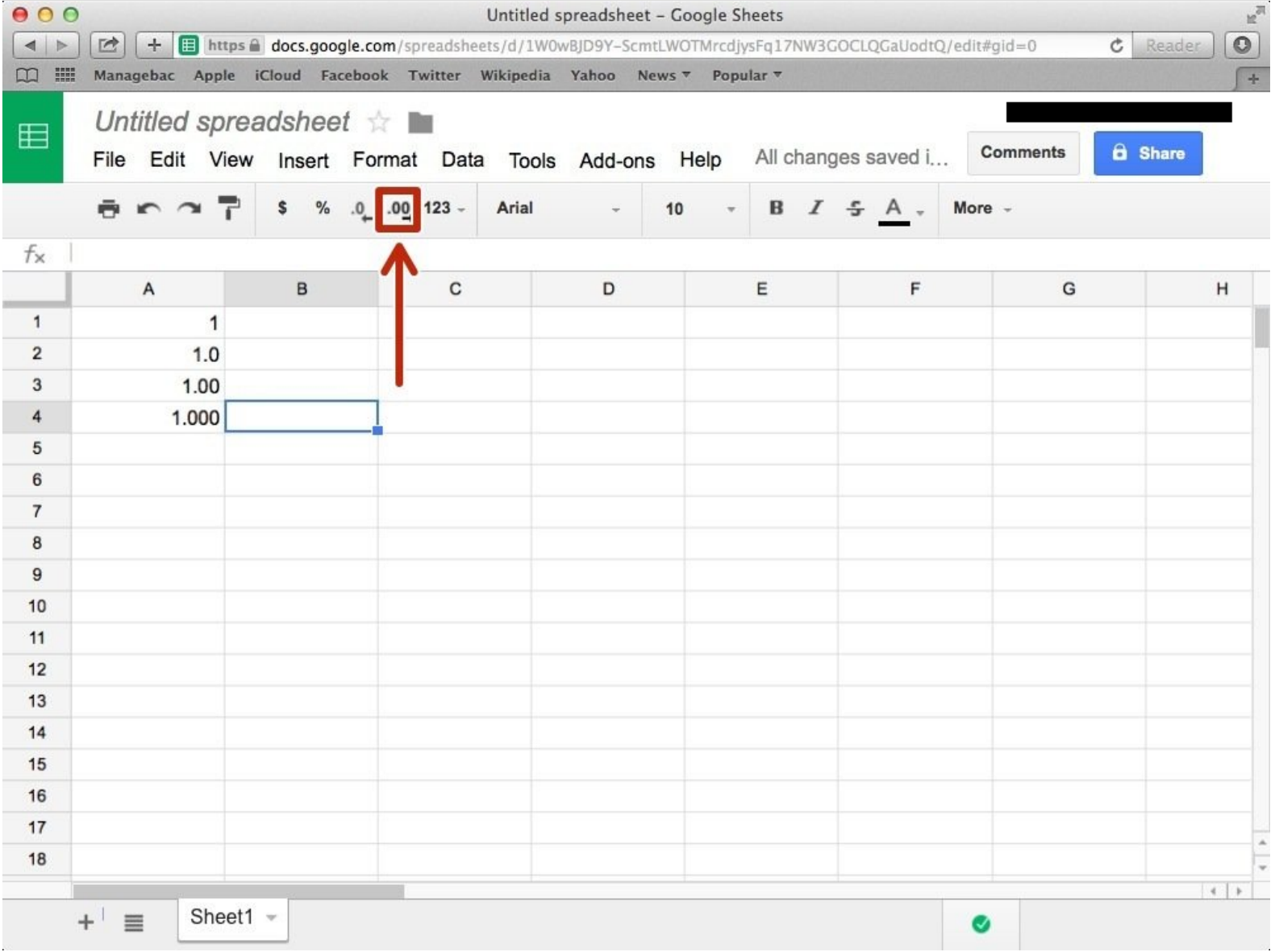

How to Increase/Decrease the Number of... Changes are also asset of the Guide ID: 142 - Draft: 2015-06-23

## **INTRODUCTION**

Learn how to increase/decrease the number of decimal places in google sheet.

#### **Step 1 — How to Access google.com**

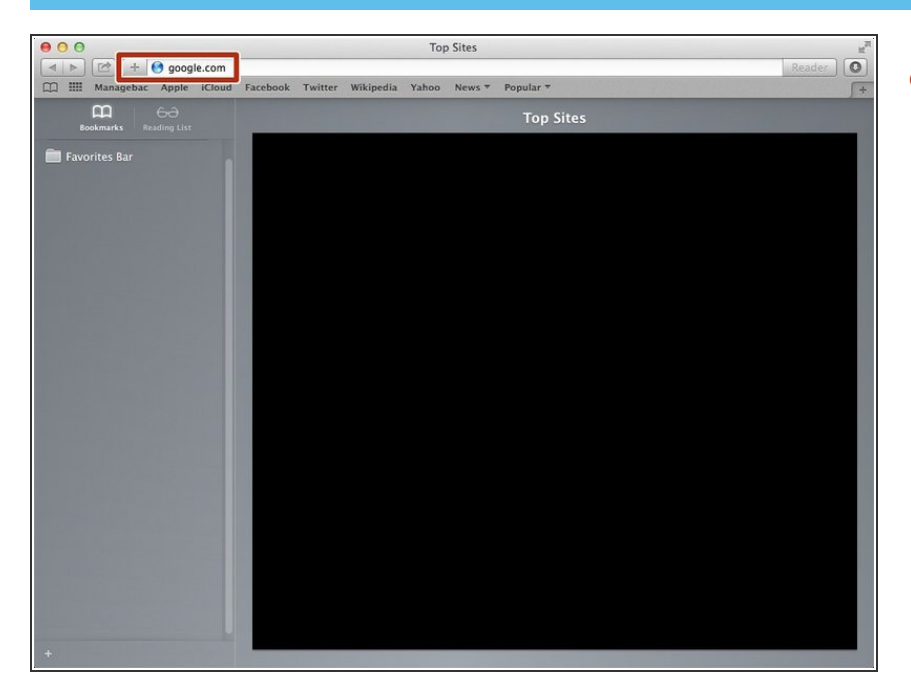

Typing "google.com" in the address bar to go to the google website  $\bullet$ 

#### **Step 2 — Finding The Sign In Button**

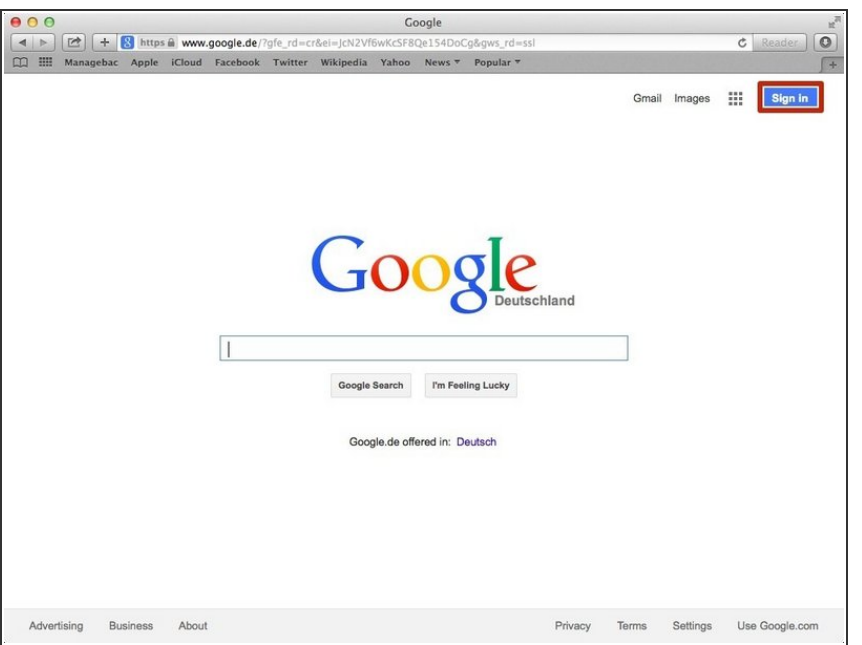

Click on the "Sign In" button to sign in your google account  $\bullet$ 

#### **Step 3 — Entering Your Email**

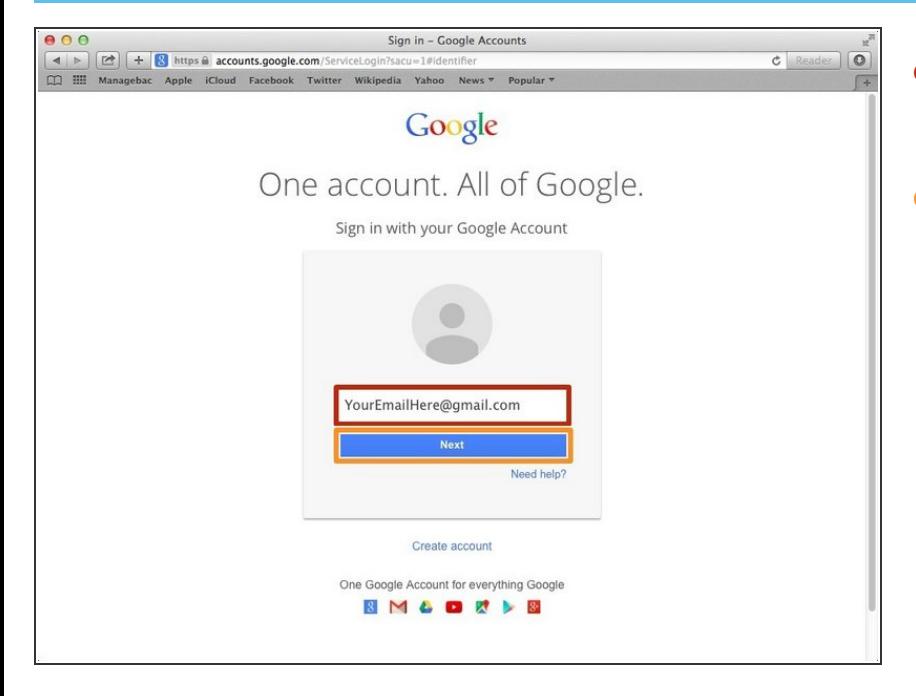

- Type your email address into this box  $\bullet$
- Click on the blue "Next" button

#### **Step 4 — Entering In Your Password**

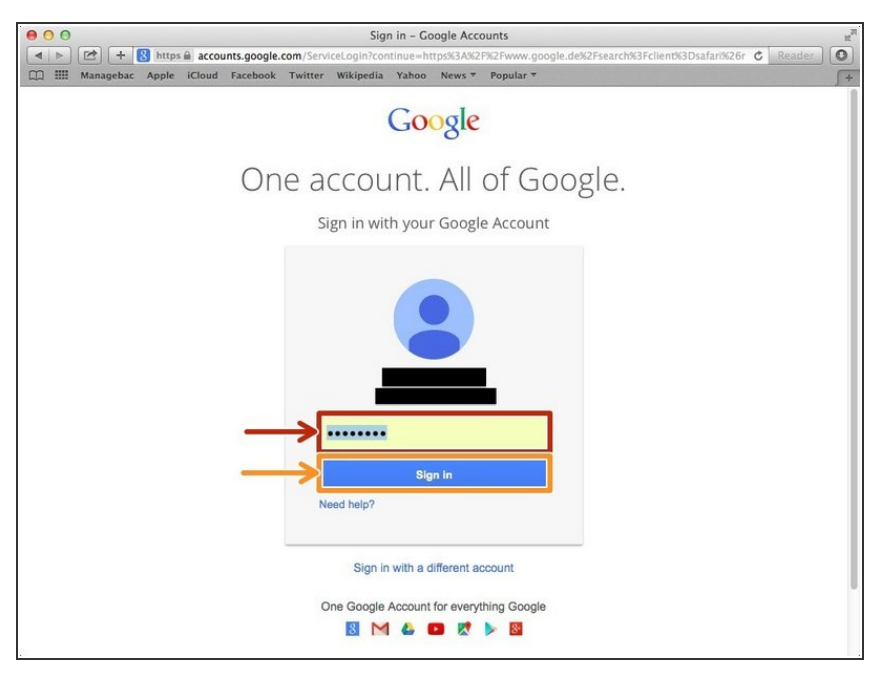

- Type your password into this box
- Click on the blue "Sign In" button

### **Step 5 — Opening Google Sheet**

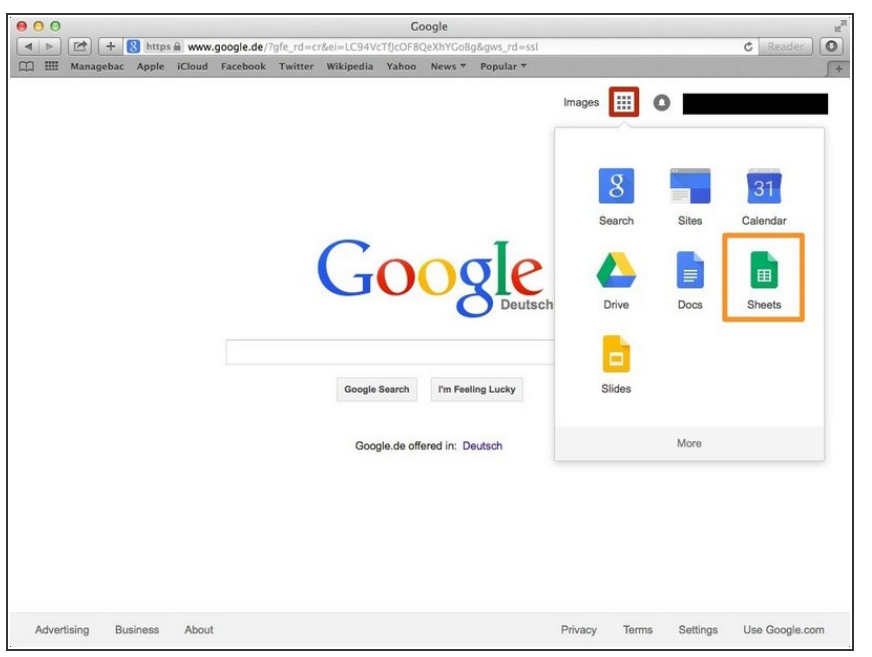

- Click this button to open a menu of options  $\bullet$
- Click on the "Sheet" button

#### **Step 6 — Creating a New Spreadsheet**

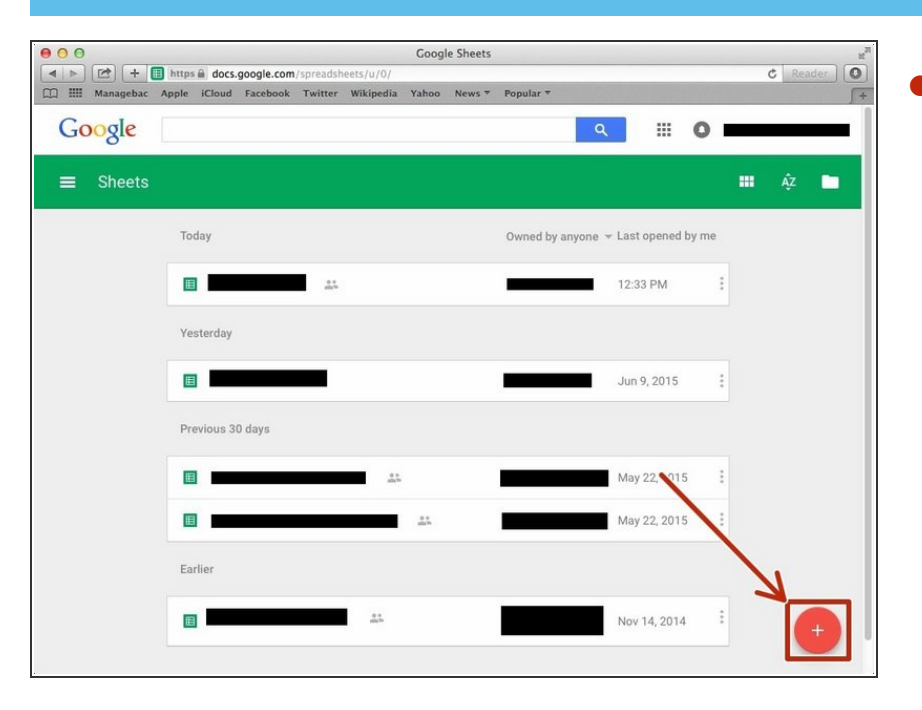

Click + button to create new spreadsheet  $\bullet$ 

#### **Step 7 — Increasing Decimal Places**

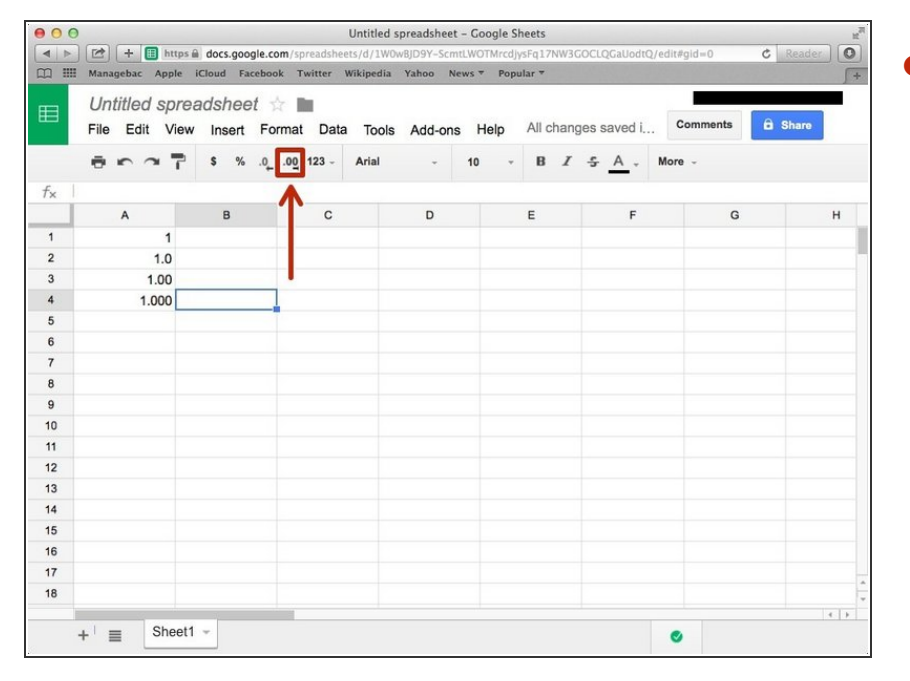

Click this icon to increase the decimal places.  $\bullet$ 

#### **Step 8 — Decreasing Decimal Places**

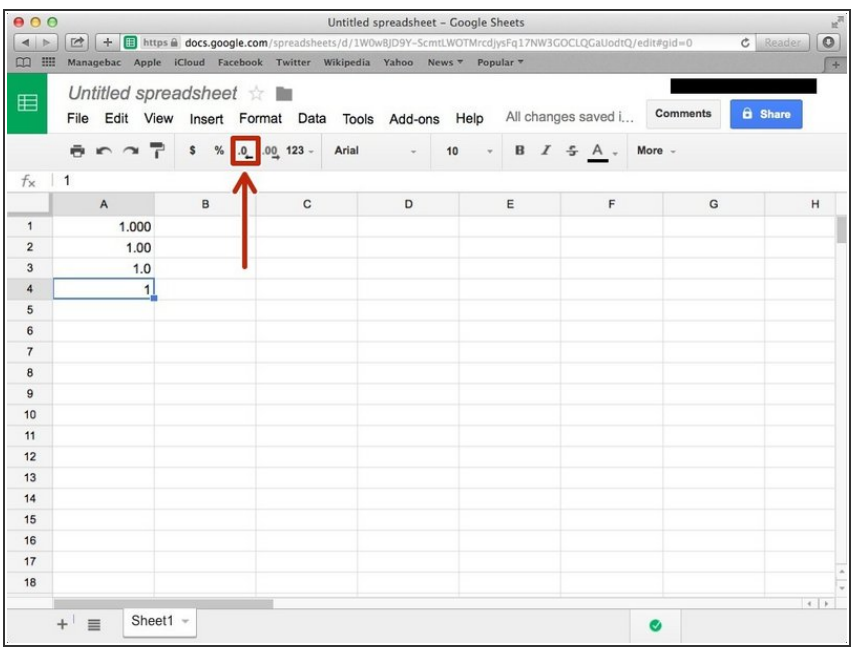

Click this icon to decrease decimal places  $\bullet$